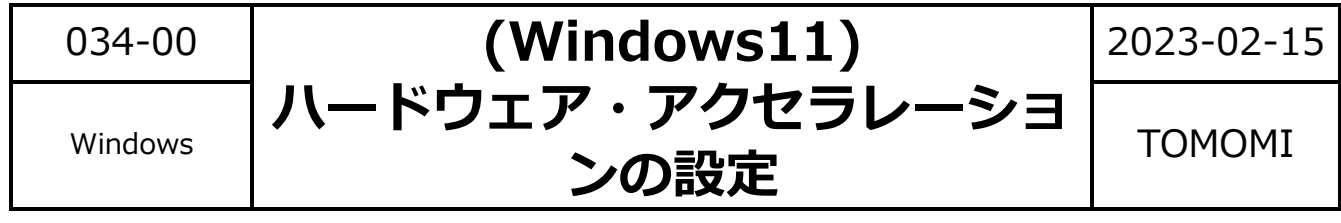

ハードウェア・アクセラレーションとは、CPU が処理している一部(主に画像・動画といった 映像関連)を GPU に処理させることで、パフォーマンスを向上させる機能のことです。 GPU が搭載されていないパソコンの場合は、不具合が生じる可能性もあるので OFF にします。

(1) 画面下の ■■ (スタート) ボタンをクリックします。

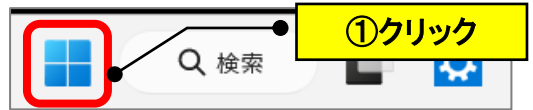

(2)「設定」をクリックします。

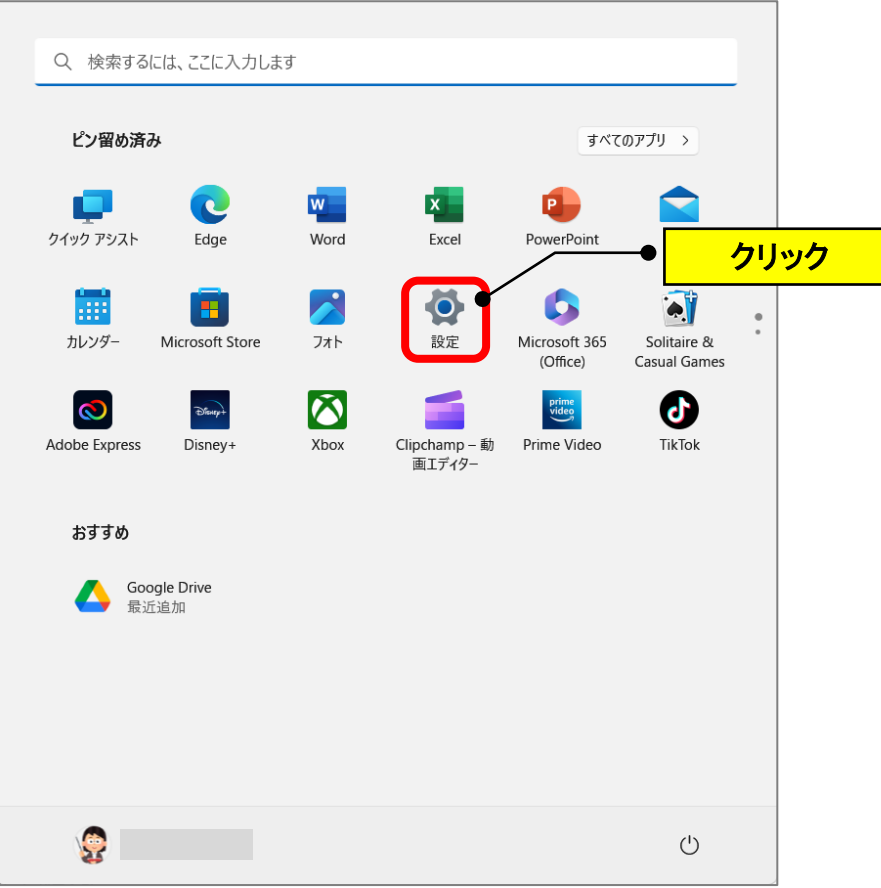

①クリック システム **DESKTOP-767T0Qf**<br>G3 3500<br>名前の変更 ②クリック OneDriv ws Updat コ システム □ ディスプレイ<br>□ モニター、明るさ、夜間モード、ディスプレイプロファイル  $\overline{ }$ ネットワークとインターネット (り) サウンド<br>音量レベル、出力、入力、サウンドデバイス  $\rightarrow$ ● 個人用設定

## (3)「システム」→「ディスプレイ」をクリックします。

## (4)「グラフィック」をクリックします。

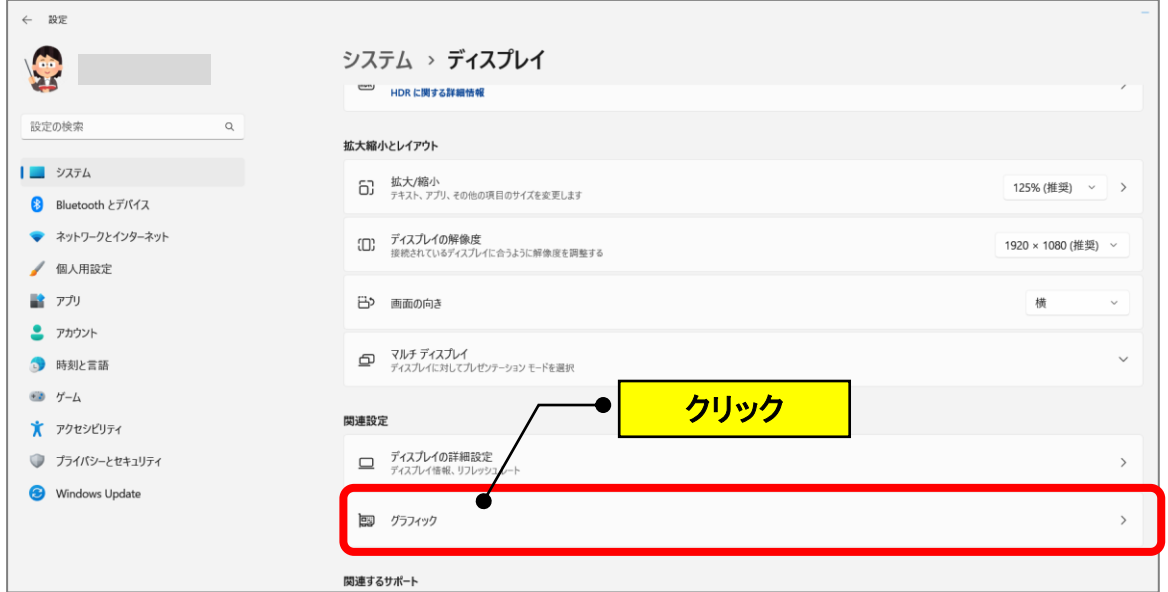

(5)「既定のグラフィックス設定を変更する」をクリックします。

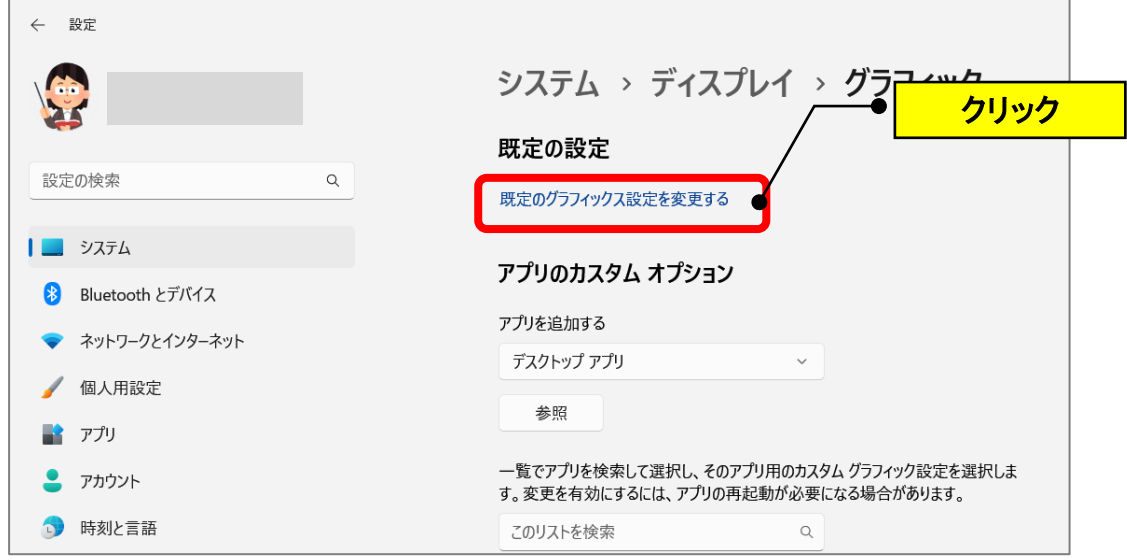

(6)左にスライド(OFF)にします。

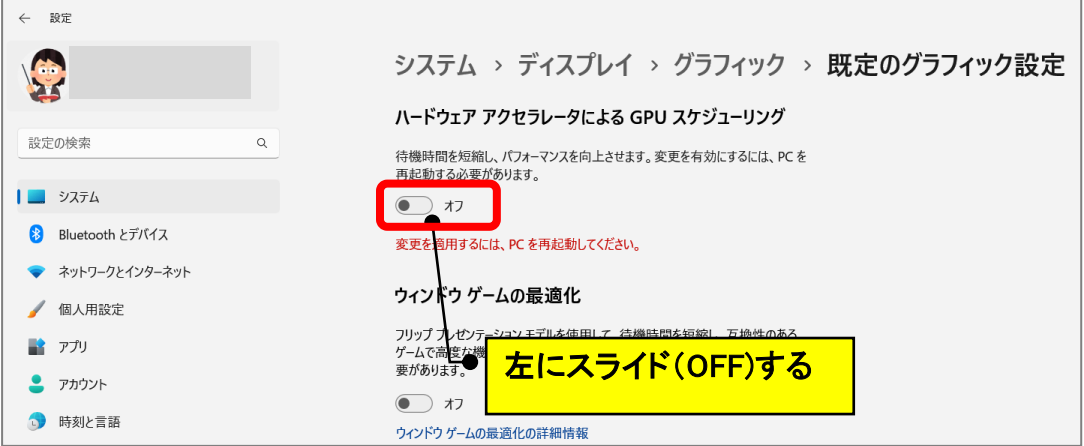

(7) パソコンを再起動します。

以 上